# CSE 331 Software Design & Implementation

Hal Perkins Autumn 2013 GUI Event-Driven Programming

# The plan

User events and callbacks

Event objects

Event listeners

Registering listeners to handle events

Anonymous inner classes

Proper interaction between UI and program threads

# Event-driven programming

Modern applications are *event-driven* GUI programs: Program initializes itself on startup then enters an event loop. Abstractly:

```
do { 
     e = getNextEvent(); 
     process event e; 
} while (e != quit);
```
Contrast with application- or algorithm-driven control where program expects input data in a particular order

Typical of large non-GUI applications like web crawling, payroll, batch simulation

### Kinds of GUI events

Typical events handled by a GUI program:

Mouse move/drag/click/ button press/ button release Keyboard: key press or release, sometimes with modifiers like shift/control/alt/meta/cokebottle Finger tap or drag on a touchscreen Joystick, drawing tablet, other device inputs Window resize/minimize/restore/close Network activity or file I/O (start, done, error) Timer interrupt (including animations)

# Events in Java AWT/Swing

Many (most?) of the GUI widgets can generate events (button clicks, menu picks, key press, etc.)

Handled using observer/observable pattern:

- Objects wishing to handle events register as observers with the objects that generates them
- When an event happens, appropriate method in each observer is called
- As with standard observer/observable pattern, many observers can watch for and be notified of an event generated by an object

### Event objects

A Java event is represented by an *event object* Parent class is **AWTEvent**. Some subclasses: **ActionEvent** – button press **KeyEvent** – keyboard **MouseEvent** – mouse move/drag/click/button Event objects contain information about the event UI object that triggered the event Other information depending on event. Examples: **ActionEvent** – text string from a button **MouseEvent** – mouse coordinates

### Event listeners

Event listeners must implement the proper interface: **KeyListener**, **ActionListener**, **MouseListener** (buttons), **MouseMotionListener** (move/drag), …

Or extend the appropriate library abstract class that provides empty implementations of the interface methods

When an event occurs the appropriate method specified in the interface is called: **actionPerformed**, **keyPressed**, **mouseClicked**, **mouseDragged**, …

An event object is passed as a parameter to the event listener method

### Example: button

Create a **JButton** and add it to a window

Create an object that implements **ActionListener** (containing an **actionPerformed** method)

Add the listener object to the button's listeners

ButtonDemo1.java

### Which button is which?

Q: A single button listener often handles several buttons. How to tell which is which?

A: an **ActionEvent** has a **getActionEvent** method that returns (for a button) the "action command" string

Default is the button name (text), but usually better to set it to some string that will remain the same inside the program code even if the UI is changed or translated. See button example.

Similar mechanisms to decode other events

#### Listener classes

ButtonDemo1.java defines a class that is only used once to create a listener for a single button

- Could have been a top-level class, but in this example it was an inner class since it wasn't needed elsewhere
- But why a full-scale class when all we want is to create a method to be called after a button click?

Alas, no lambdas (function closures) until Java 8 sometime next year – which is all we really need Solution: anonymous inner classes

### Anonymous inner classes

Idea: define a new class directly in the **new** expression that creates an object of the (new) anonymous inner class Specify the base class to be extended or interface to be implemented

Override or implement methods needed in the anonymous class instance

Can have methods, fields, etc., but not constructors But if it starts to get complex, use an ordinary class for clarity (nested inner class if appropriate)

Warning: ghastly syntax ahead

### Example

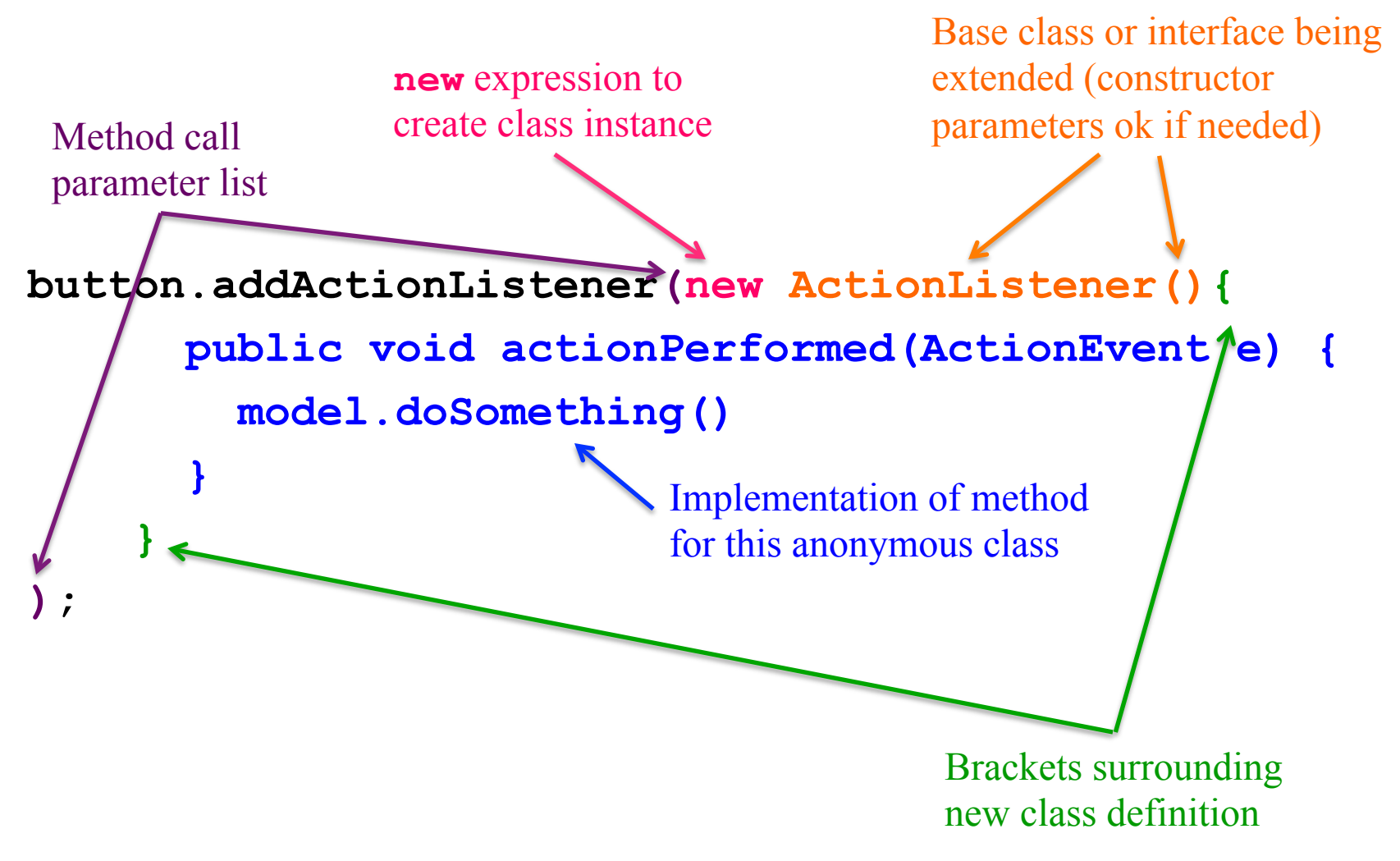

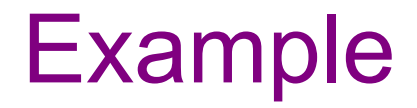

ButtonDemo2.java

# Program thread and UI thread

Recall that the program and user interface are running in separate, concurrent threads

All UI actions happen in the UI thread – *even when* they execute callbacks to code like **actionListener** or **paintComponent**, etc. defined in your code

After event handling and related work, call **repaint()** if **paintComponent()** needs to run. **Don't** try to draw anything from inside the event handler itself (as in *you must not do this!!!*)

Remember that **paintComponent** must be able to do its job by reading data that is available whenever the window manager calls it

# Event handling and repainting

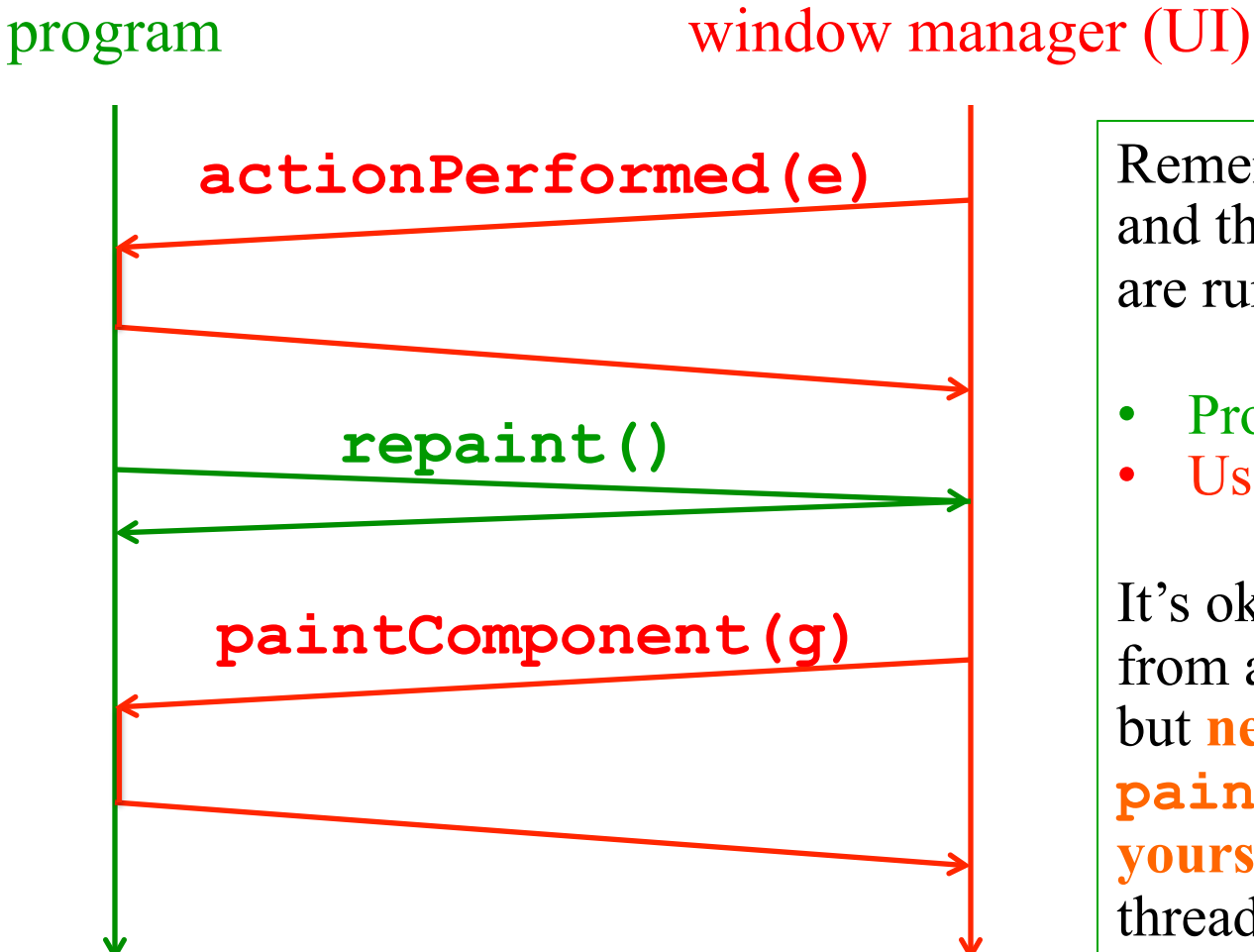

Remember: your program and the window manager are running concurrently:

- Program thread
- User Interface thread

It's ok to call **repaint** from an event handler, but **never call paintComponent yourself** from either thread.

### Working in the UI thread

Event handlers usually should not do a lot of work

If the event handler does a lot of computing, the user interface will appear to freeze up

If there's lots to do, the event handler should set a bit that the program thread will notice. Do the heavy work back in the program thread.

(Don't worry – finding a path for campus maps should be fast enough to do in the UI thread)

# Synchronization issues?

Yes, there can be synchronization problems Not usually an issue in well-behaved programs, but can happen if you work at it (deliberately or not) Some advice:

Keep event handling short

Call **repaint** when data is ready, not when partially updated

Don't update data in the UI and program threads at the same time (particularly for complex data)

Never **ever** call **paintComponent** directly

(Have we mentioned you should never call **paintComponent**? And don't create a new **Graphics** object either.)

# Larger example – bouncing balls

A hand-crafted MVC application. Origin is somewhere back in the CSE142/3 mists. Illustrates how some swing GUI components can be put to use.

Disclaimers:

- Not the very bestest design
- Unlikely to be directly appropriate for your project Use it for ideas and inspiration, and feel free to steal small bits if they *really* fit

#### Have fun!